#### **iOS UCLV: La alternativa de una universidad al bloqueo de Apple contra Cuba.**

Última actualización: Viernes, 04 Septiembre 2020 10:44 Visto: 4096

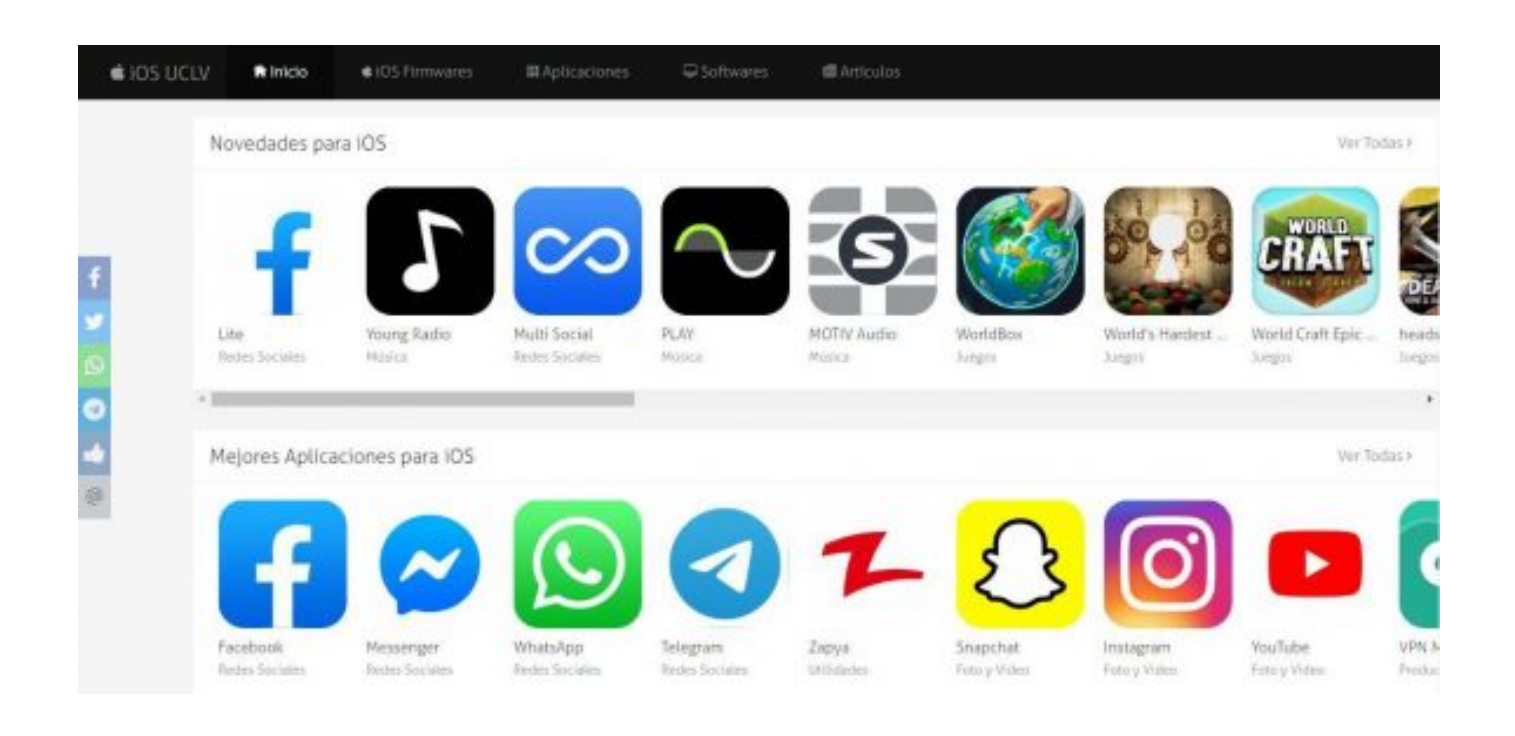

En 2016 la comunidad de la Universidad Central "Marta Abreu" de las Villas (UCLV) tuvo el primer repositorio de aplicaciones para sistema iOS, como alternativa a las restricciones que impone la tienda de Apple contra Cuba. Cuatro años después, el proyecto se consolida con la ayuda de estudiantes, profesores y colaboradores que se han sumado a esa universidad del centro del país para continuar apoyando la subida de aplicaciones y la actualización de la web. Sobre este proyecto, conversamos con Daniel Mesa, uno de los líderes de iOS UCLV.

#### **¿Cómo surge este repositorio de aplicaciones para iOS?**

En diciembre de 2014 Adrián Collazo y Jorge Rafael García crearon el proyecto Android UCLV. En aquel entonces yo utilizaba un iPhone 3G, y me planteé que si existía ese proyecto para Android podría existir también uno para iOS.

En septiembre de 2015 me puse en contacto con Adrián y le comenté mi idea. Yo comenzaba primer año de Ingeniería Automática y me preguntó si sabía programar, a lo que evidentemente respondí que no. Solo tenía conocimiento de iOS. Adrián me dijo que él me podía ayudar, pero para sacar el proyecto adelante debía aprender a programar y realizar el programa que extraería los metadatos a las aplicaciones iOS en su formato (.ipa).

En aquel momento creí que sería algo irrealizable, pero comencé a estudiar y gracias a la ayuda de Daniel Galvez, Doctor en Ciencias de la Computación de la UCLV, se pudo culminar en gran medida el primer

paso. Adrián, al ver el avance se motivó a seguir adelante y trabajamos juntos hasta desplegar la primera versión del proyecto a finales de 2016, para ponerlo a disposición de la comunidad universitaria.

En 2017 Adrián se graduó de Ingeniería en Telecomunicaciones y Electrónica y propició mi formación como desarrollador en la Dirección de Informatización (DI) de la UCLV. Ahí fui alumno ayudante hasta el momento de mi graduación y mi futuro trabajo. La segunda versión del proyecto se desplegó este año, se realizó una migración de la versión anterior y varias mejoras en cuanto a funcionalidades y seguridad del sistema.

#### **¿Por qué hacer un repositorio si existe una tienda oficial?**

Desde nuestro país no está permitido el acceso a la AppStore, esto se debe a las restricciones de Estados Unidos contra Cuba. Apple es capaz de detectar nuestra posición por la dirección IP, Localización o dirección IP obtenida por la red celular. Esto hace complicado el proceso de descarga de aplicaciones, pues para poder hacerlo se necesita estar conectado a través de una red privada virtual (VPN). Por esta razón se realiza este sistema, además de facilitar el acceso desde la red nacional, pues en aquel momento se dificultaba el acceso a internet para muchos cubanos y los estudiantes debían utilizar una cuota para el acceso.

### **¿Equipo a cargo del proyecto?**

Inicialmente estábamos a cargo del proyecto Adrián Collazo y yo. Al graduarse Adrián me quedé al frente del repositorio junto al M.Sc Manuel Oliver, Administrador de Redes de la UCLV. También han contribuido algunos usuarios de la comunidad que se han mostrado interesados, a los cuales se les ha brindado permisos para subir algunas aplicaciones al sitio.

#### **¿Cómo funciona la subida de aplicaciones?**

La mayoría de las aplicaciones de iOS UCLV son descargadas desde la AppStore (excepto las aplicaciones crackeadas que se han dejado en el sitio porque ya Apple no les brinda soporte). Al obtener las aplicaciones se suben al servidor, el sistema las procesa de forma automática, extrae sus metadatos, clasifica las aplicaciones, extrae contenido de la AppStore y realiza todos los pasos necesarios para que se muestre en el sitio. El sistema también se comunica con la Api de Telegram y publica las aplicaciones procesadas en el canal @iosuclvapps.

#### **¿Consume del bono nacional?**

Consume del bono de megas nacionales y se puede acceder desde las cuentas de navegación nacional, la cual se puede recargar solo por 0.10 centavos la hora.

#### **¿Tienen relación con las comunidades existentes en Cuba?**

No tenemos relación con ninguna comunidad existente en Cuba, nuestro proyecto es sin fines de lucro, tenemos nuestra propia comunidad en Telegram donde brindamos soporte y son bienvenidos todos los usuarios.

### **¿Qué oportunidades les dio la UCLV para llevar a cabo el proyecto? ¿Y cómo es esta relación?**

La universidad nos ha dado sobre todo la oportunidad de convertirnos en mejores personas y aprender todo lo necesario para llevar a cabo el proyecto. La Dirección de Informatización nos proporciona todas las herramientas para el despliegue y mantenimiento del sistema, servicios, hosting, dominio, almacenamiento, certificados SSL y conectividad a Internet necesaria para descargar las aplicaciones. Todo esto es necesario en un sistema que requiere capacidad de cómputo y bastante espacio en disco.

### **Ahora que ya terminaste la universidad, ¿cómo continuará este proyecto?**

En septiembre comenzó mi periodo de adiestramiento en la Dirección de Informatización de la UCLV, por lo que debo continuar dando soporte y subiendo contenido al sitio en la medida que el trabajo me lo permita.

#### **¿Tienen pensado agregar algo más a futuro?**

Se seguirán añadiendo funcionalidades y contenido al sitio, según las necesidades de los usuarios de nuestra comunidad. Se desea contar con la colaboración de desarrolladores cubanos para el mejoramiento del sitio.

## **Existen algunos desarrolladores de aplicaciones para iOS en Cuba. Sin embargo, son pocas las que podemos ver en iOS UCLV. ¿A qué se debe esto? ¿Existe alguna vía de colaboración entre los desarrolladores cubanos y el repositorio?**

En el sitio se han publicado aplicaciones desarrolladas en Cuba que resultan de gran utilidad, casi imprescindibles como son Banca Remota, Wifi Cuba del desarrollador Henry Cruz y Ditel de Islabits. A pesar de que existen muchas otras, estas no son publicadas porque exigen pago a

**iOS UCLV: La alternativa de una universidad al bloqueo de Apple contra Cuba.** Última actualización: Viernes, 04 Septiembre 2020 10:44 Visto: 4096

los clientes, muestran publicidad o son aplicaciones publicitarias para entidades no estatales, por lo que serían aplicaciones con fines de lucro.

Los desarrolladores cubanos pueden colaborar con el sitio y obtener permisos para publicar actualizaciones en caso de estar de acuerdo con los términos como bien dice la descripción del sitio.

## **Otros sitios de interés de la UCLV**

**Cine y Televisión** <https://visuales.uclv.cu>

### **Software**

<https://soft.uclv.edu.cu> [http://android.uclv.edu.cu](https://android.uclv.edu.cu) <https://ios.uclv.cu/>

**Música** <https://mp3.uclv.edu.cu>

**Antivirus** <https://antivirus.uclv.edu.cu>

### **Desarrolladores**

<https://nexus.uclv.edu.cu> <https://redtic.uclv.cu> <https://repos.uclv.edu.cu>

**Comunidad:** <https://chat.uclv.edu.cu>

**Página de la UCLV** <https://www.uclv.edu.cu>

# **¿Cómo instalar las aplicaciones de iOS UCLV?**

iOS UCLV es un sitio *responsive* y optimizado para funcionar correctamente en cualquier iPhone o dispositivo móvil, pero es recomendable que el proceso de descarga e instalación de aplicaciones se realice desde una PC. Las aplicaciones de iOS UCLV pueden ser instaladas en todos los dispositivos de Apple, siempre que cumplan con los requisitos de hardware y software de la aplicación en cuestión. A continuación se exponen los métodos recomendados para llevar a cabo dichos procesos en las distintas versiones de iOS.

### **Dispositivos con iOS 13.x.x**

Apple realizó varias mejoras de seguridad con el lanzamiento de iOS 13, es por ello que el método de instalación de las aplicaciones difiere al método en versiones anteriores.

## **Los pasos recomendados para instalar aplicaciones en iOS 13.x.x son los siguientes:**

- Debe crearse una cuenta en iOS UCLV para descargar aplicaciones y ver las credenciales. Si usted no posee aún una cuenta registrada puede creársela [aquí.](https://ios.uclv.cu/register)
- Abrir *Ajustes* -> *iTunes y App Store* y desconectar su cuenta para proceder al inicio de sesión con las credenciales de iOS UCLV.

## **iOS UCLV: La alternativa de una universidad al bloqueo de Apple contra Cuba.** Última actualización: Viernes, 04 Septiembre 2020 10:44

Visto: 4096

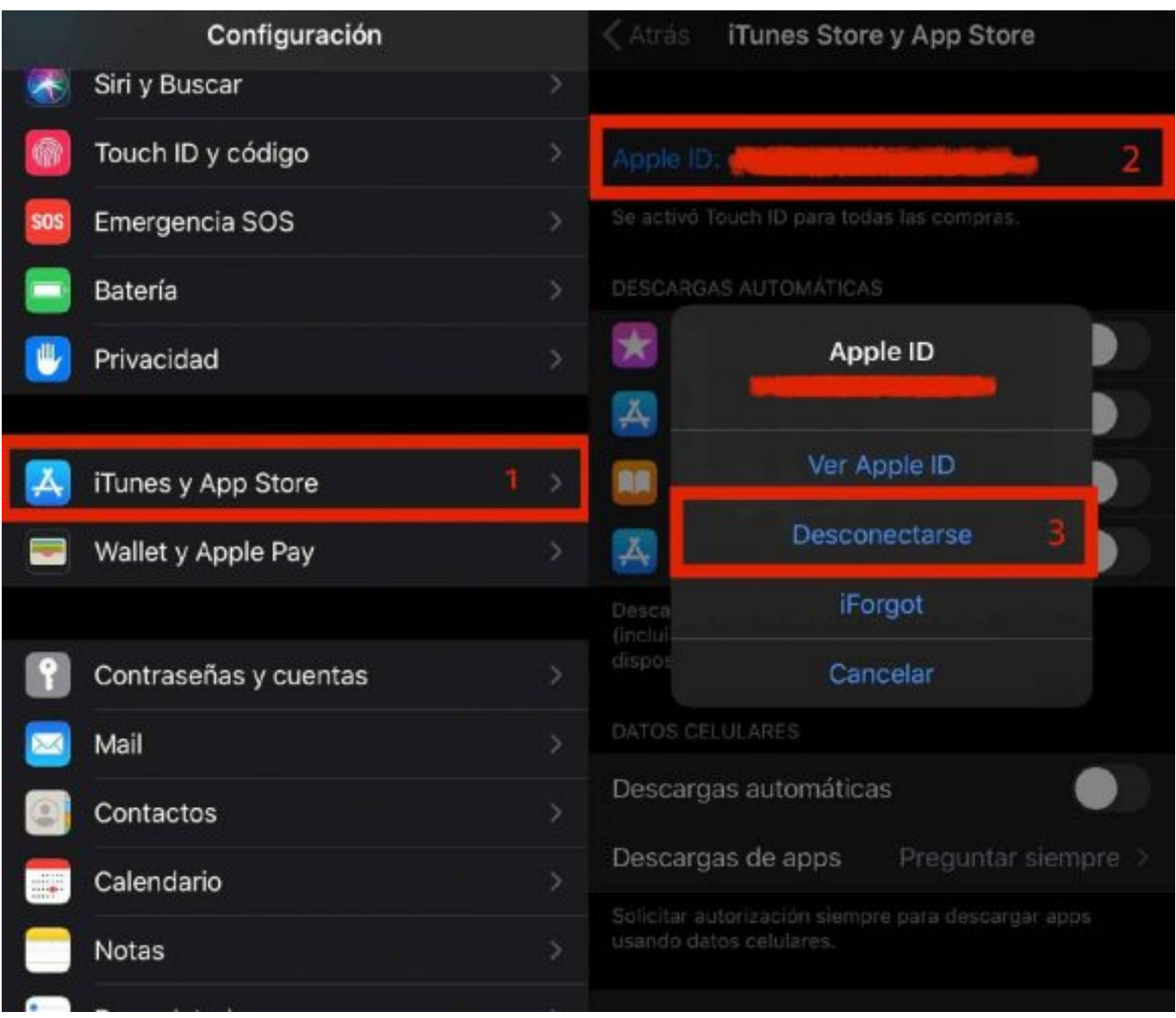

Última actualización: Viernes, 04 Septiembre 2020 10:44 Visto: 4096

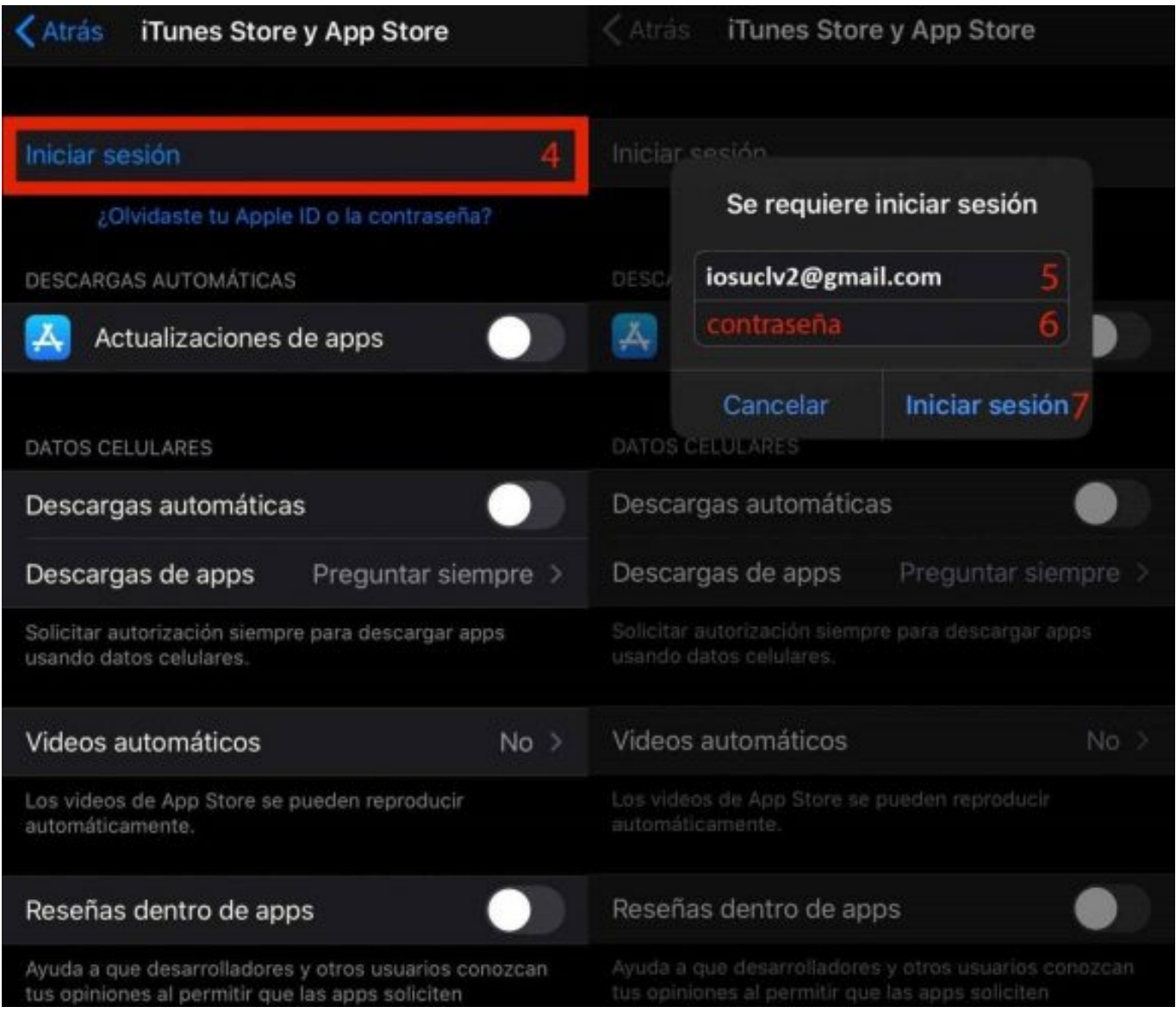

- **·** Instale las aplicaciones descargadas utilizando [3uTools,](https://ios.uclv.cu/tool/win/3utools) [iMazing](https://ios.uclv.cu/tool/win/imazing) o algún software similar.
- Inicie una de las aplicaciones que ha instalado, debe asegurarse de que la aplicación que abrió tenga acceso a Internet, ya que es necesario para realizar la verificación.

Una vez verificada una aplicación las demás también lo estarán. El proceso anterior solo debe realizarse una vez, por lo que es aconsejable desconectarse de la cuenta de iOS UCLV y volver a conectarse con la suya siguiendo los pasos similares a los puntos 3 y 4.

## **Dispositivos con iOS menor a 13**

El proceso de instalación en dispositivo con iOS menor a 13 es más

sencillo.

## **Los pasos recomendados para instalar aplicaciones en versiones de iOS menores a 13:**

- Debe crearse una cuenta en iOS UCLV para descargar aplicaciones y ver las credenciales.
- Instale las aplicaciones descargadas utilizando [3uTools,](https://ios.uclv.cu/tool/win/3utools) [iMazing](https://ios.uclv.cu/tool/win/imazing) o algún software similar.
- Inicie una de las aplicaciones que ha instalado, debe asegurarse de que la aplicación que abrió tenga acceso a internet, ya que es necesario para realizar la verificación.
- Al iniciar la aplicación deberá introducir las credenciales de iOS UCLV, asegúrese que la cuenta no esté bloqueada y si lo está, debe notificar al administrador utilizando el menú de nuestro sitio.

### **Una vez verificada una aplicación, las demás también lo estarán. El proceso anterior solo debe realizarse una vez.**

Cubadebate.